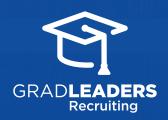

QuickStart Guide for Employers

## **DCR Requests**

## From your Dashboard, select **On-Campus Requests**

P

|    | Dashboard          |  |
|----|--------------------|--|
| 2  | My Account         |  |
| ÷  | Job Postings       |  |
|    | On-Campus Requests |  |
| •  | Room Reservations  |  |
| F. | Interviews         |  |
| 81 | Events             |  |
| 66 | Candidates 🗸       |  |
|    | Resource Library   |  |
|    | Resource Library   |  |

## Select Add Request and choose your Event Type Add Request Please make a selection from the list below: OCR EVENT TYPE\*

Interviews - Internships Info Session Career Fair Office Hours Room Reservation

Enter the **Details** of your request

| CLASS YEAR *                                                                 |     |
|------------------------------------------------------------------------------|-----|
| Select Responses                                                             | ×.  |
| TARGETED AUDIENCE *                                                          |     |
| Select Responses                                                             | × . |
| DATE PRIFERENCE - 1ST CHOICE *                                               |     |
| Enter your 1st choice for your event date.                                   |     |
|                                                                              |     |
| TIME PREFERENCE FOR 1ST CHOICE *                                             |     |
| O NOON (DUBING LUNCH) O EVENING (8:15-9:30 P.M.) O EVENING (7:30-8:45 P.M.)  |     |
| DATE PREFERENCE - 2ND CHOICE •                                               |     |
|                                                                              |     |
| TIME PREFERENCE FOR 2ND CHOICE •                                             |     |
| O NOON (DURING LUNCH) O EVENING (6:15-2:30 P.M.) O EVENING (7:30-40:45 P.M.) |     |
| DESCRIPTION                                                                  |     |
| Default Font · Size · B / U 新書書書のA.· · 旧田律律                                  |     |
| ※自然機能をすって 御言三 ※※といれ出学の                                                       |     |

## **Submit** to save and manage requests

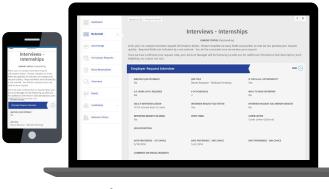

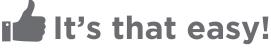